# Занятие 1 Часть 1

#### Как выглядит компьютерная программа? 4d 5a 78 00 01 00 00 00 04 00 00 00 00 00 00 00 00 00 00 00 00 00 00 00 40 00 00 00 00 00 00 00 00 00 00 00 00 00 00 00 00 00 00 00 00 00 00 00 00 00 00 00 00 00 00 00 00 00 00 00 78 00 00 00 0e 1f ba 0e 00 b4 09 cd 21 b8 01 4c cd 21 54 68 69 73 20 70 72 6f 67 72 61 6d 20 63 61 6e 6e 6f 74 20 62 65 20 72 75 6e 20 69 6e 20 44 4f 53 20 6d 6f 64 65 2e 24 00 00 50 45 00 00 64 86 09 00 86 bc 9c 5b 00 00 00 00 00 00 00 00 f0 00 22 00 Так выглядят первые 4 608 байт Google Chrome:

#### Значит программисты все время пишут вот эти циферки?

Нет, это не так. Когда-то программистам и правда приходилось работать с огромным количеством информации, представленной в числовом виде, но теперь у нас есть языки программирования.

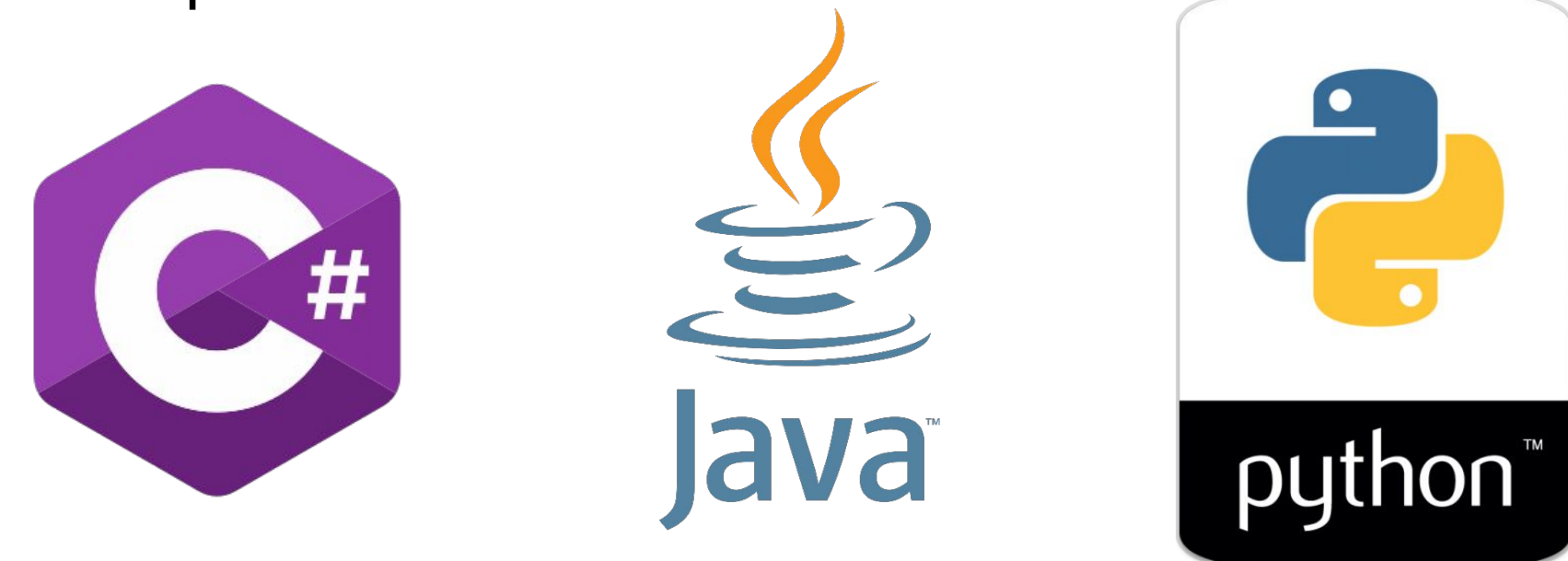

## Как же выглядит язык программирования?

Как самый обычный текст на английском языке. Только очень лаконичный.

```
import java.util.Enumeration;
import java.util.Vector;
class Customer {
   private String name;
    private Vector<Rental> rentals = new Vector<Rental>();
   public Customer (String name) {
        name = name;public String getMovie (Movie movie) {
        Rental rental = new Rental (new Movie ("", Movie. NEW RELEASE), 10);
        Movie m = \text{rental. movie};
        return movie.getTitle();
    public void addRental (Rental arg) {
        rentals.addElement(arg);
    public String getName() {
        return name;
    }
```
*Фрагмент кода на Java*

#### Как же «самый обычный текст» превращается в набор чисел?

Это происходит благодаря специальной программе – **компилятору**. Компилятор переводит текст, который мы пишем, в набор чисел – команды, понятные компьютеру (двоичный код).

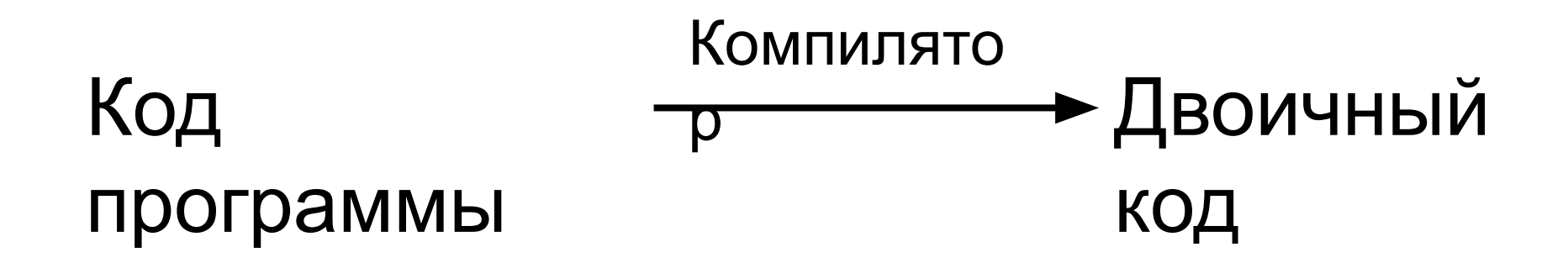

#### Наш первый язык – PascalABC.NET

Почему Pascal?

- Он достаточно простой, чтобы легко его понять.
- Он достаточно сложный, чтобы научиться тому, что пригодится вам для работы с другими языками.
	- В его *среду разработки* уже встроен задачник, который поможет вам на практике отработать полученные знания.

#### Что такое среда разработки?

Среда разработки или IDE\* (сокр. от англ. Integrated Development Environment) – программа, в которая создана для того, чтобы программистам было легче создавать новые программы.

\* – В интернете вы скорее всего встретите именно это название.

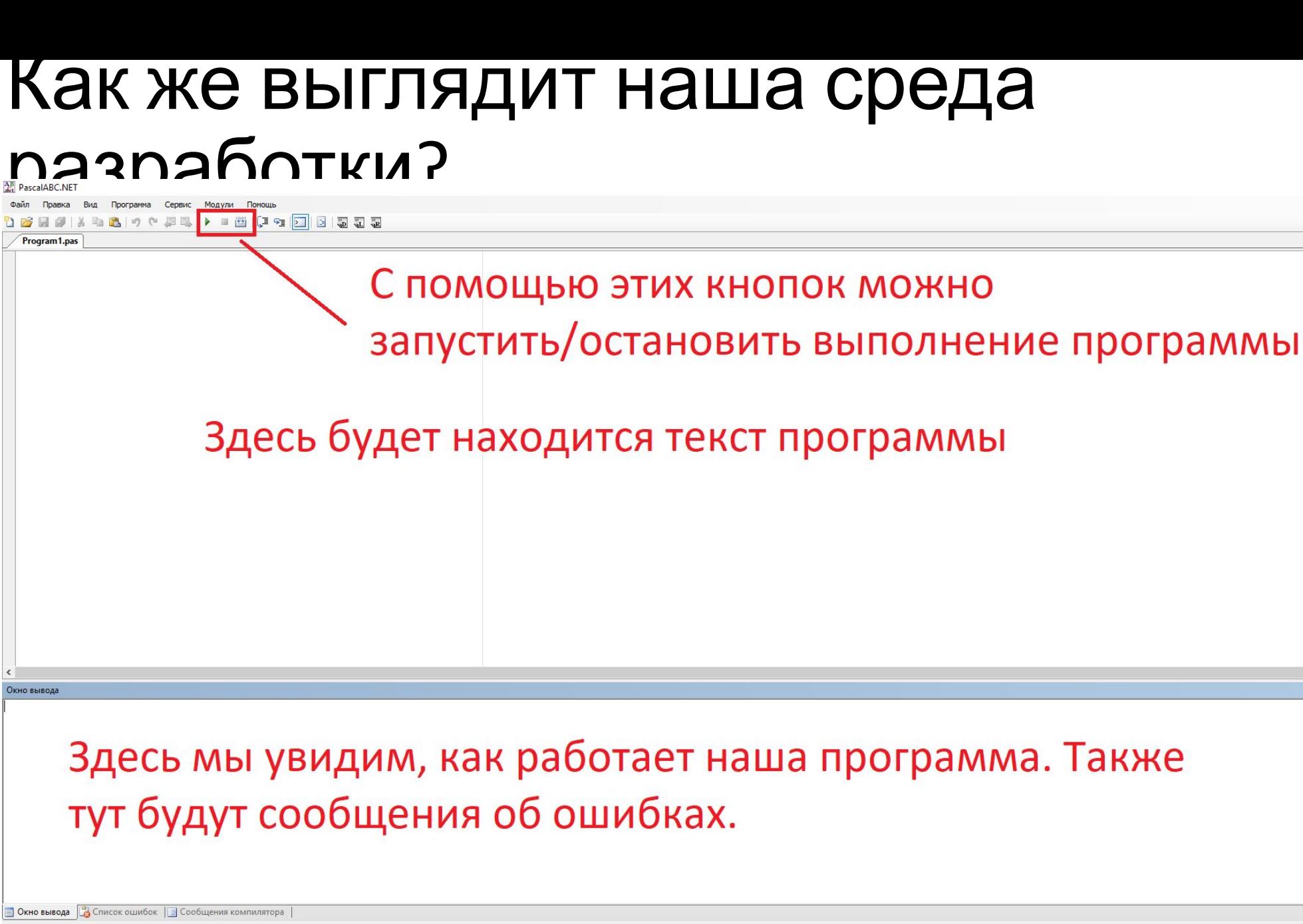

≎

Строка 1 Столбец

 $\blacksquare$ 

#### Что уже сейчас нужно знать о языке Pascal

- •В Паскале как и во всех других языках программирования существует понятие **«ключевых слов»**. Эти слова имеют специальное строго определенное значение и помогают компилятору понять, что должна делать наша программа. В среде разработки такие слова будут автоматически выделяться жирным шрифтом.
- •Часто в Паскале в конце строк ставится символ ";". Он имеет практически тот же смысл, что точка – в обычном тексте, то есть показывает окончание какого-то логически завершенного кусочка.

#### Как устроена простейшая программа на Паскале

Любая программа на Паскале должная обязательно включать 2 части:

- •Заголовок просто название;
- •Тело программы набор команд, которые должна исполнить программа.

Здесь нам нужно познакомиться с тремя первыми ключевыми словами:

**Program** – задает название программы;

**Begin** – обозначает начало «тела программы» (после "Begin" не ставится ";");

**End** – обозначает конец «тела программы».

#### Пример 1.1

**Program** Pr1;

**Begin**

**End.**

- •Как вы можете видеть, "Pr1" не выделено жирным шрифтом. Это не ключевое слово, а просто придуманное нами название, вместо него можно было бы использовать любое другое (см. правила составления названий);
- После "End" стоит ".", а не ";". Это единственный подобный случай. Точка показывает, что программа полностью завершена, и дальше не следует никаких команд. Ставится только после последнего "End" во всей программе.

#### Что дальше?

Отлично, у нас получилось создать программу, которая запустилась! Теперь давайте научим ее что-то делать. Но сперва нам нужно немного познакомиться с еще одним понятием.

## Процедура

#### **– Что такое процедура?**

Если просто, то **процедура** – это набор команд, которым было дано какое-то имя. В языке Паскаль существует множество процедур, которые мы можем использовать для того, чтобы выполнить какое-то действие.

#### **– Как воспользоваться процедурой?**

Для этого ее нужно **вызвать**. Это просто: нужно лишь написать ее имя. Для некоторых процедур необходимо так же указать какие-то дополнительные данные, которые понадобятся им для выполнения.

## Процедура write()

- •Процедура write нужна для того, чтобы вывести что-то на экран.
- $\cdot$ Для того, чтобы ее вызвать, необходимо написать: write();

В скобках указывается, что именно нужно вывести на экран\*

\* - То, что записывается в скобках должно соответствовать некоторым правилам (см. правила записи констант).

### $I$  Гример 1.2

Теперь мы можем усовершенствовать нашу программу: **Program** Pr1;

#### **Begin**

```
Write('Hello world!');
```
**End.**

•Строка Write('Hello world!') вызывает процедуру Write и передает ей текст, который нужно вывести на экран. Обратите внимание, что текст, в соответствии с правилами, записывается в одинарных кавычках.